# 基于 **Android** 的手机校园导航系统<sup>①</sup>

郑秋梅, 苏 政, 龚雪松, 刘 真, 李 松 (中国石油大学 计算机与通信工程学院, 青岛 266580)

摘 要: 针对百度地图校园导航信息不完善问题, 通过自建网络数据库, 设计并实现了一款基于 Android 校园导 航系统. 本文介绍了系统的整体构架和客户端软件结构, 重点阐述了客户端主界面设计以及路线导航模块、校内 建筑物导航模块、室内场景模块的功能实现方法. 系统具有两个显著特色, 分别体现在层次化的软件架构; 百度 地图与自建数据库相结合. 通过实验对比百度地图表明, 系统能够顺利导航百度地图中缺少的校园常用建筑物, 并具有使用简单、运行稳定、用户体验度高、可维护性强的特点, 有较强的实用价值. 关键词: Android; 手机导航系统; 校园; 百度地图; 数据库

#### **Mobile Campus Navigation System Based on Android**

#### ZHENG Qiu-Mei, SU Zheng, GONG Xue-Song, LIU Zhen, LI Song

(College of Computer and Communication Engineering, China University of Petroleum, Qingdao 266580, China)

**Abstract**: Aiming at the problem of the navigation information on Baidu map being not perfect in campus, an Android mobile navigation system is designed and implemented through setting up net database. The overall architecture of the system and the client software structure are introduced firstly. Then this paper discusses emphatically the design of function modules, including client interface, route navigation module, campus building navigation module and indoor scene module. The system has two distinct characteristics, which are embodied in the hierarchical software architecture, and in the combination of Baidu maps and self-build database. With the comparison between our system and Baidu map, the experimental results show that our system is able to navigate the missing common building in the campus of Baidu maps successfully. All in all, our system has the advantages of simple operation, stable operation, high user experience, maintainability and strong practical value.

**Key words**: Android; mobile navigation system; campus; Baidu map; data base

# 1 引言

随着移动互联网的迅速发展, 实时的地理位置信 息以及路线导航成为了人们关注的重点信息之一. 百 度地图作为国内地图导航软件的领导者, 对用户位置 服务以及路线规划方案的提供都已相当完善, 为人们 的出行提供了极大的便利. 但是, 百度地图也存在着 一些缺陷, 其不能够完全满足不同年龄、不同行业的 用户对于地图服务的个性化需求. 对于学校内师生用 户群体(尤其是新生以及学校外来人员)查询学校开水 房的位置、党政部门的位置等, 这种区域化很强的

LBS(Location Based Service)服务来说, 百度地图的本 地化程度有所欠缺. 目前, 除百度地图、高德地图等大 型导航系统外, 也有基于百度地图 API 进行二次开发 的软件[1-3], 但依然没有解决这类问题. 本系统基于开 源的 Android 系统, 借助百度地图 API, 针对百度地图 在 LBS 应用中的不足的问题, 自建校内常用地点位置 信息数据库, 设计了一款校园导航系统, 并成功应用 于数字石大Android 版中. 测试表明, 系统能够满足师 生的个性化需求, 为他们提供了一个有效、方便、全 面的地图服务.

58 系统建设 System Construction

① 基金项目:国家自然科学基金项目(51274232,61305008);中央高校基本科研业务费专项(14CX06008A);山东省自然科学基金项目(ZR2011FQ018) 本文依托"数字石大手机版本"项目, 该项目获"麦芒杯"第一届全国研究生移动终端应用设计创新大赛二等奖. 收稿时间:2016-05-03;收到修改稿时间:2016-06-12 [doi:10.15888/j.cnki.csa.005583]

# 2 系统设计

# 2.1 系统总体架构

 本导航系统采用 B/S 结构(Browser/Server)实现. 在 B/S 架构中, 显示逻辑交给 Web 浏览器, 事务处理 逻辑放在 WebApp 上, 能够减少客户端压力, 解决 Android 手机运算处理能力弱的问题[4]. 客户端与服务 器端的通信可借助 Java 的 RMI 技术, 但相应的远程服 务器必须采用 Java实现[5], 也可借助 CORBA 技术, 但 这种技术过于复杂. 因此本系统采用 Web Service 进行 通信. 服务器端主要负责储存数据, 以及提供 WebService 接口. 客户端采用 Android 手机, 负责地图 下载、显示、路线查询、导航、定位等功能.

# 2.2 客户端软件设计

 客户端采用模块化设计, 共分三大模块, 分别是 路线导航模块, 校内建筑物导航模块和室内场景模块. 路线导航模块实现校外路线的导航, 校内建筑物模块 实现校内地点导航, 室内场景模块主要查看教室内的 场景照片. 总体结构图如图 1 所示.

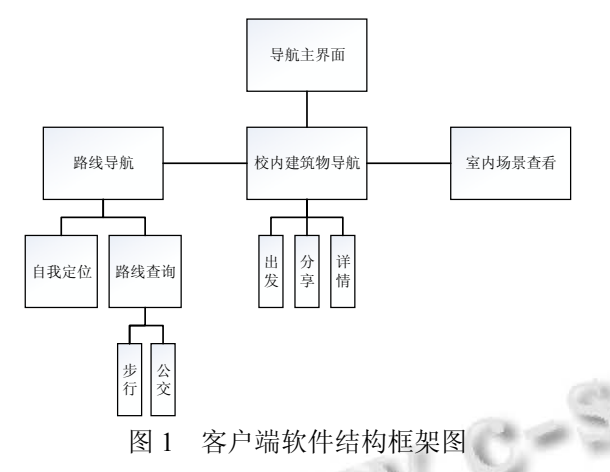

# 2.2.1 客户端主界面设计

 系统界面主要包括主界面和功能按钮, 如图 2 所 示. 主界面实现过程如下: 第一, 将百度地图 jar 包放 入项目的libs文件夹下; 第二, 将百度地图API官网申 请的密钥配置到项目根目录下的 AndroidMainfest.xml 中并添加相关操作权限;第三,在主界面的 Activity\_main.xml 布局中加入地图控件; 第四, 重写 Activity\_main.jave 的 onCreate 方法, 对地图进行全局 初始化, 完成主界面的显示[6]. 主界面中的功能按钮 由 ImageView 和 TextView 组件实现, 分别显示返回箭 头和页面标题.

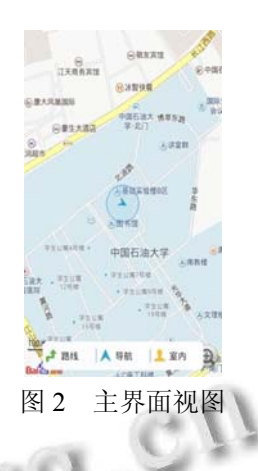

# 2.2.2 路线导航模块

路线导航功能是通过 GPS 获取用户的经纬度信息, 借助百度地图 API, 对用户进行实时导航. 本模块具 有以下特点: 第一, 考虑到学生群体驾车较少的因素, 路线导航中只设计了步行和公交两种路线规划. 第二, 导航设计了模拟导航和实际导航两种情况. 界面如图 3、4 所示.

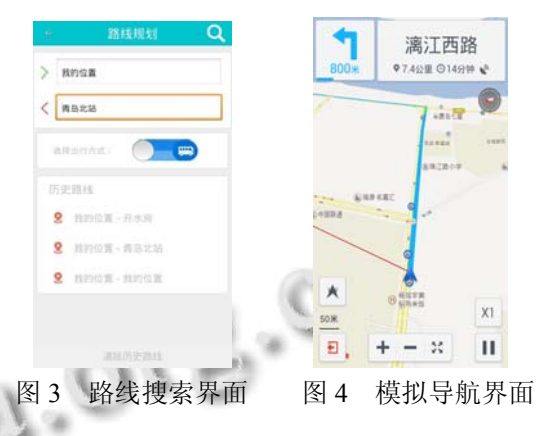

 要实现路线导航, 首选要获取用户当前位置坐标. 自我定位的主要实现方法是从位置监听类 MyLocationListenner 的 onReceiveLocation 方法中获取 当前位置坐标, 并在主线程中开启定位图层, 对 LocationClient 方法进行初始化并设置监听器. 由于定 位功能非常费电, 因此只在需要的情况下开启, 在本 系统中定位功能在 OnStart 方法中开启, 并在 OnStop 方法中关闭, 合理控制资源. 定位完成后, 用 RoutePlanNode 表示获取用户输入的起点和终点信息, 并将这些信息存储在 ArrayList<RoutePlanNode>中, 通过实现 RoutePlanSearch 发起路线查询. 路线以及公 交信息由百度地图 API 提供, 因此系统中需要实现 OnGetRoutePlanResultListener 接口, 并重写步行以及

System Construction 系统建设 59

公交查询结果的回调方法. 此时, 已经能够得到完整 的路线规划, 在进行导航前, 释放检索实例, 减少资 源占用<sup>[7]</sup>. 在 NaviRouteNavigationActivity 中创建 MapView 导航地图, 并对视图进行填充. 最后实现 IBNavigatorListener 以及 setTTSPlayerListener 方法负 责导航请求和语音导航功能.

# 2.2.3 校内建筑物导航模块

校内建筑物导航模块主要包括教学楼、综合楼、 餐饮楼、公寓楼以及各类常用功能性建筑物的导航信 息. 预先将收集的信息上传至网络服务器中, 通过 Web Service 技术与客户端传递信息<sup>[8]</sup>. 在本系统中, 这些数据以列表的形式向用户进行展示, 数据包含建 筑类型图、类型名称以及具体的建筑物名称, 如图 5 所示. 用户除可通过点击图标进行路线导航外, 还可 查看建筑物的详细信息. 另外, 系统借助第三方接口, 集成了微信、QQ、新浪微博等常用社交软件的分享功 能, 实现地理位置分享, 如图 6 所示.

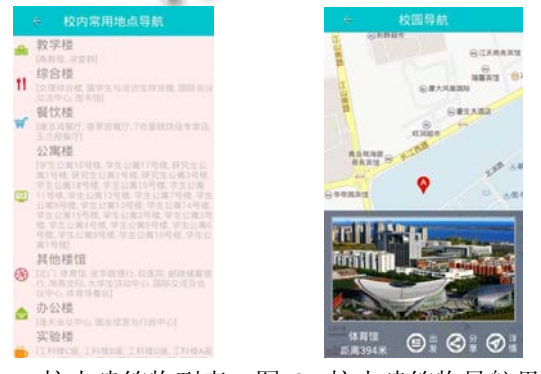

#### 图 5 校内建筑物列表 图 6 校内建筑物导航界面

 除上文提及的导航功能外, 此模块还需要频繁地 与服务器进行通信, 实时获取发送数据等, 因此特别 论述本系统客户端运用 WebService 技术的实现过程. 第一, 将调用 WebService 技术的相关函数封装在 RecWebServiceUtil类中; 第二, 在NaviGuideSumaryListView 类中, 重写 AsyncTask 方法获取服务器数据; 第三, 将 得到的数据交给placeInfoFormate方法进行处理, 提取 出所需的建筑类型、建筑名、以及分类 ID; 第四, 以 名值对的方式存入 HashMap 容器中. 由于客户端可独 自处理获取的数据, 因此没有采用线程安全但效率低 的 HashTable 容器.

 此模块界面大部分由 ListView 组件实现. 但是, 由于 ListView 列表项从服务器获取数据到显示需要较

长时间, 影响用户体验, 因此需要优化其性能. 根据 ListView原理, ListView中的每一个Item显示都需要调 用一次 getView 方法, 此时这个方法会传入一个 convertView 参数, 返回的 View 就是次 Item 显示的 View. 此模块中列表信息繁多, 如果为每一个 Item 都 创建一个 View 对象, 必将占用许多资源, 造成耗时操 作, 影响系统性能. 因此复用 convertView 参数, 利用 convertview 回收视图, 系统效率将会提高 200%左右. 另 外 , 由于每次获取列表项视图都要利用 findViewById 找到每一个子 View 再创建新的视图, 而 这是一个树的遍历的过程, 是一个耗时操作. 因此, 系统中创建了一个静态类 ViewHolder, 标识列表项视 图中的各个组件, 并设置 Tag. 由于 ViewHolder 是静 态类, 因此只在第一次加载时耗费些时间, 但是以后 就可以很好的帮助加载, 节省内存, 加快加载时间<sup>[9]</sup>. 另外, 本模块中需要从网络中下载大量的图片, 如果 代码直接在UI线程中直接执行, 将会影响UI相应. 在 本系统中采用异步线程的方式, 在 AsyncTask 中实现 各类图片信息下载, 进一步优化数据加载速度, 提高 用户体验.

#### 2.2.4 室内场景模块

室内场景模块主要展示校园主要建筑物室内景象, 方便用户对校园主要建筑物进行了解及查看, 如图 7 所示. 对室内场景状况进行调查及信息采集后, 将采 集的信息编辑上传至网络服务器, 供用户调取查看.

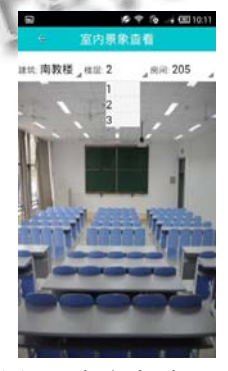

图 7 室内查看界面

 此模块在实现过程中, 由于功能以及界面的需要, 界面中采用 Spinner 实现 Android 三级联动功能. 三个 Spinner 分别负责控制建筑信息、该建筑物提供的楼层 信息以及该楼层可获取的房间展示信息. 具体实现思 路如下: 第一, 通过异步线程获取服务器数据, 并使 用四个 String 类型的数组分别存储相应数据, 命名为 buildNameArray、floorNameArray、roomNameArray 和 roomPictureArray; 第二, 四个数组填充数据后封装在 HashMap<String, ArrayList<String>>容器中, 容器名称 为 getBuildingFloors 和 getFloorRooms; 第三, 实现第 一个Spinner显示buildNameArray数组, 并在其监听器 中设置触发事件, 事件是获取当前点击项的名称, 并 根 据 getBuildingFloors 获取该建筑的楼层数组 floorNameArray, 用于初始化楼层 Spinner 的适配器; 第四, 按照这种模式, 依次关联楼层 Spinner 和房间 Spinner; 第五, 当三者都确定后, 从 roomPictureArray 数组中获取对应图片的字符串信息, 并进行显示.

## 3 系统特色

# 3.1 特色一: 层次化的软件架构

 软件架构采用分层架构模式, 即将解决方案的组 件分配到不同的层中, 使软件具有高内聚, 低耦合的 特点

 MVC 全称是 Model View Controller 是模型 (Model)—视图(View)—控制器(Controller)的缩写, 是 一种软件设计典范. MVC 这种框架模式强制性的分开 应用程序的输入、处理和输出, 并分别由模型、控制 器和视图来实现[9]. MVC 式的分层的框架有助于管理 复杂的应用程序. 其目的是为了实现注意点分离这样 一个高层次的设计理念, 即让专业的对象做专业的事 情, 各司所长, 相互协作[10]. 在 MVC 式的分层的框架 中具体表现为模型只负责处理提供数据, 视图只负责 界面展示, 而控制器负责总控制.

 由上可知, MVC 也是分层架构, 其设计思想也是 分层. 本系统采用 MVC 框架模式进行设计和开发, 模 型层处理数据库操作和网络操作, 视图层以 XML 来 进行界面描述, 控制层由 Activity 实现. 这种三层的架 构模式, 系统在可扩展性和可复用性方面得到极大的 提升, 并且较之两级架构, 三层架构在维护和修改上 更加方便.

# 3.2 特色二: 百度地图与自建数据库技术相结合

 百度地图对用户出行进行了无缝连接, 无论何种 情况下, 开车、公交、骑行甚至步行, 百度地图都能够 提供多套出行方案. 不仅如此, 百度地图还拥有类似 KTV、酒店预订等"吃喝玩乐"项目, 可谓是面面俱到. 但是百度地图也有不足之处, 针对校园导航, 百度地 图虽能够精细到每一栋楼, 但是并不能够提供每栋楼 的详细信息. 百度地图不能为学校师生提供其学习、 工作、生活所需的位置信息服务. 因此为解决师生对 校园内常用路线导航问题, 本文将预先测量好的地点 的位置信息上传在网络服务器, 供用户调用, 方便用 户查询.

 网络数据库以及 Android 本地数据库都由 SQLite 实现, 在此重点阐述本地数据库的实现过程. SQLite 作为一款轻型的数据库, 占用的资源非常低, 因此非 常适合作为 Android 本地数据库. 由于 SQLite 非常轻 便, 没有复杂的配置, 所以在实际的操作过程中, SQLite 的读取和储存速度非常快, 能够增加用户体验. 数据库设计原则是层次分明, 布局合理, 尽可能减少 冗余度, 减少存储空间的占用. SQLite 允许存入数据 时忽略底层数据列的实际数据类型, 即 SQLite 在解析 建表语句时, 会忽略建表语句中字段名后面的数据类 型信息. 因此, 本系统在编写建表语句时忽略数据列 后面的类型声明, 建筑物信息如表 1 所示.

表 1 建筑物信息表

| 字段名        | 字段类型                | 说明         |
|------------|---------------------|------------|
|            | Integer primary key | 数据的 id, 主键 |
| id         | autoincrement       |            |
| name       | 省略                  | 建筑名称       |
| type       | 省略                  | 建筑类型       |
| num        | 省略                  | 建筑类型数目     |
| coordinate | 省略                  | 坐标         |
| detail     | 省略                  | 详情描述       |

 上文提到系统采用类似 MVC 框架的分层设计模 式, 因此对数据库的操作应该在 Model 层处理, 且获 取的数据不应该直接与数据库打交道. 在本系统中本 地数据库的建立过程是首先实现 NaviPlaceInfoSQLHelper 方法建立数据库, 并初始化. 然后自定义数据库管理类, 实现数据库的增加、删除、 修改以及查找操作. 在客户端添加本地数据库后, 能 够大大改善用户读取速度, 并节省流量消耗.

# 4 系统运行效果测试

# 4.1 功能测试

 本系统已在数字石大 Android 版本正常使用 1 年 半, 系统功能正常可使用. 并针对需要联网获取数据 或者耗时的界面, 采用本地数据库缓存的方法, 进行 功能优化, 改进耗时操作, 增加用户体验. 实验效果

System Construction 系统建设 61

# 图如图 9~图 11.

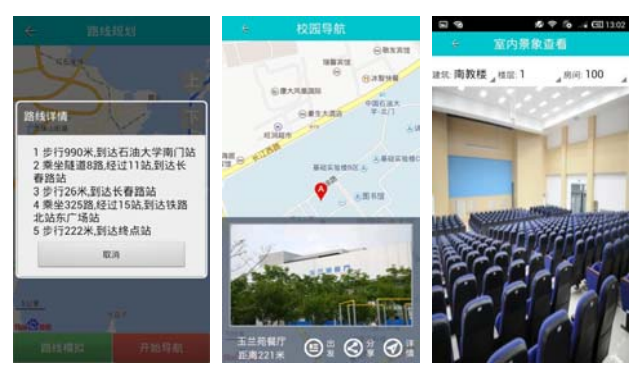

图 9 路线查询 图 10 校内常用建筑物导航 图 11 室内查看

#### 4.2 适配性测试

 本文选用腾讯优测对软件进行适配性测试. 测试 机型包含 OPPO、三星、小米等常用机型共 14 台, 不 仅对软件在不同手机平台下的安装时间、启动时间、 CPU 变化情况以及内存占用情况进行测试, 并与百度 地图 8.10.5 版本进行对比, 表 2 是测试结果.

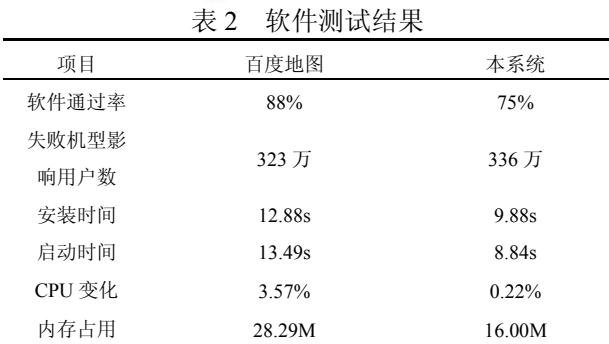

测试结果表明: 本系统在安装时间、启动时间、 CPU 变化以及内存占用方面都优于百度地图. 由于系 统添加了本地数据库, 加快数据读取速度, 减少服务 器数据与客户端数据的频繁传输, 因此在启动时间、 CPU 变化以及内存占用方面优于百度地图. 另外, 由 于系统未添加百度地图中拥有的各类店铺推荐、KTV 预订等娱乐项目, 因此软件更加小巧, 在安装时间方 面优于百度地图. 但是, 本系统在软件的通过率(软件 安装成功率)低于百度地图.

# 5 结束语

 本文设计并实现了一种 B/S 模式的 Android 手机 导航系统, 客户端软件采用 MVC 架构模式设计, 借助 开源的Android系统以及百度地图API, 关注用户对于 校园导航的需求, 通过加入自建数据库, 解决了百度 地图在 LBS 应用中的不足的问题. 系统测试及应用表 明, 系统具有使用简单快捷、内存占用小、运行稳定、 用户体验度高的优点, 具有较强的实用价值. 但是细 节方面仍具有优化改进前景, 如软件的兼容性问题, 在程序运行对应用平台进行判断, 旧平台使用旧的 API, 新平台使用新的 API, 提高软件兼容性; 提炼更 多高频率使用的布局, 如 ListView 列表项布局, 可以 进行代码复用.

#### 参考文献

- 1 徐兵,廖友成,刘文杰,张曲言.基于 Android 平台的车载导航 系统研究.计算机测量与控制,2014,22(2):601–603.
- 2 孟文超,张宁.基于 Android 平台移动导航定位的研究与设 计.单片机与嵌入式系统应用,2014,14(6):61–64.
- 3 任克强,李晓亮,谢斌.基于 Android 的手机导航系统设计与 实验.实验技术与管理,2014,31(5):131–135.
- 4 张雪亚.一种新型试题库系统的架构设计.数字技术与应 用,2012,(11):178,180.
- 5 高雅侠,邹海荣.基于 Java 的RMI 技术的研究与应用.计算机 与数字工程,2011,39(8):174–177.
- 6 康计良.Python 语言的可视化编程环境的设计与实现[学位 论文].西安:西安电子科技大学,2012.
- 7 刘亚秋,吴双满,韩大明,景维鹏.基于云计算的手机智能出 租车呼叫系统.计算机工程,2014,40(4):14–18.
	- 8 李丹,张师毅.基于 JAVA 的仿 QQ 聊天系统的设计.微型机 与应用,2013,(24):11–13.
	- 9 孔令宏.Android 中的 ListView 控件的优化方法.电子技术 与软件工程,2013,(21):270.
	- 10 李园,陈世平.MVC 设计模式在 ASP.NET 平台中的应用. 计算机工程与设计,2009,(13):3180–3184.